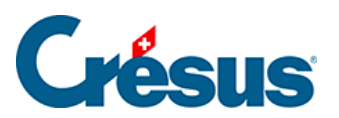

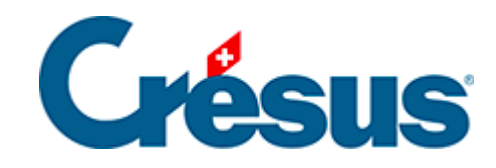

# **Horizon**

### [5.2 - Clients](#page-2-0)

<span id="page-2-0"></span>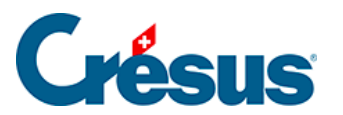

## **5.2 - Clients**

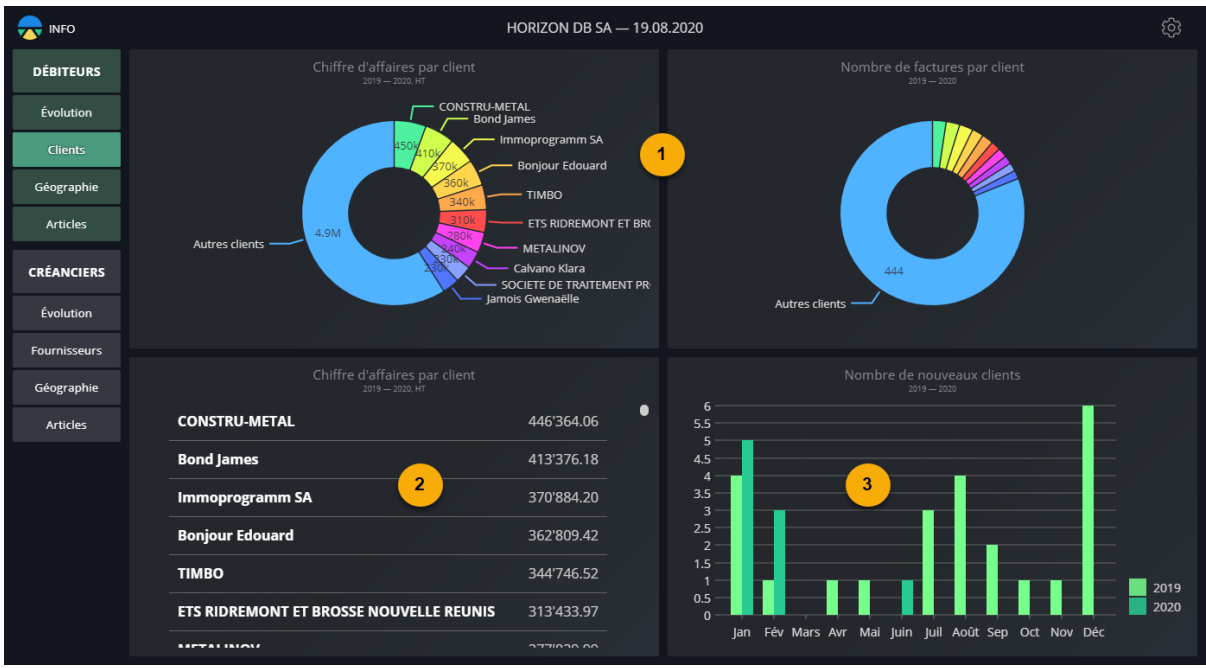

#### **1. Chiffre d'affaires (graphique) et Nombre de factures**

Cette vue montre le cumul des montants facturés, resp. du nombre de factures émises, pour chaque client pendant la période analysée.

Le survol d'une tranche affiche le résultat exact pour le client concerné.

En mode pleine fenêtre, les réglages sont :

- La date de début de fin de la période à considérer
- Le nombre de clients à détailler (les clients les plus actifs), les clients hors de ce nombre sont cumulés sous 'Autres clients'
- Afficher ou masquer les 'Autres clients' dans le résultat

Les réglages des 2 vues sont indépendants.

#### **2. Chiffre d'affaires (liste)**

Cette vue montre le chiffre d'affaires réalisé par client, classé du plus grand au plus petit.

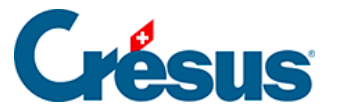

En mode pleine fenêtre, les réglages sont :

Les dates de début et de fin de la période à considérer

#### **3. Nombre de nouveaux clients**

Cette vue se base sur la date de la première facture trouvée pour chaque client.

En mode pleine fenêtre, les réglages sont :

- Les dates de début et de fin de la période à considérer
- Le mode de regroupement : année / semestre / trimestre / mois / semaine